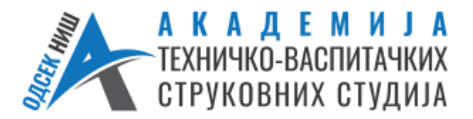

**Катедра за информационо-комуникационе технологоије Студијски програм: Комунукационе технологије Предмет: ЕЛЕКТРОНСКА МЕРНА ИНСТРУМЕНТАЦИЈА** 

## **LABORATORIJSKA VEŽBA BR. 5**

# **DIGITALNI VOLTMETAR SA SUKCESIVNOM APROKSIMACIJOM NAPONA**

**CILJ VEŽBE:** Upoznavanje sa principom rada digitalnog voltmetra sa sukcesivnom aproksimacijom napona. Posmatranje uticaja referentnog napona i veličine upravljačkog registra na grešku koja se čini pri merenju napona.

*ZADATAK 1*. **Nacrtati blok šemu digitalnog voltmetra sa sukcesivnom aproksimacijom napona.Odrediti logičko stanje upravljačkog registra digitalnog voltmetra sa**  sukcesivnom aproksimacijom napona kada na ulazni napon  $V_{ul} = 5.5$  *V*. Voltmetar je **realizovan 8-bitnim D/A konvertorom sa referentnim naponom**  $V_{ref} = 10 V$ **.** 

Na slici 1, prikazana je blok šema digitalnog voltmetra sa sukcesivnom aproksimacijom napona. Napon *V<sup>x</sup>* se dovodi na neinvertujući ulaz komparatora (+), dok se *Vps* dovodi na invertujući ulaz komparatora (-).

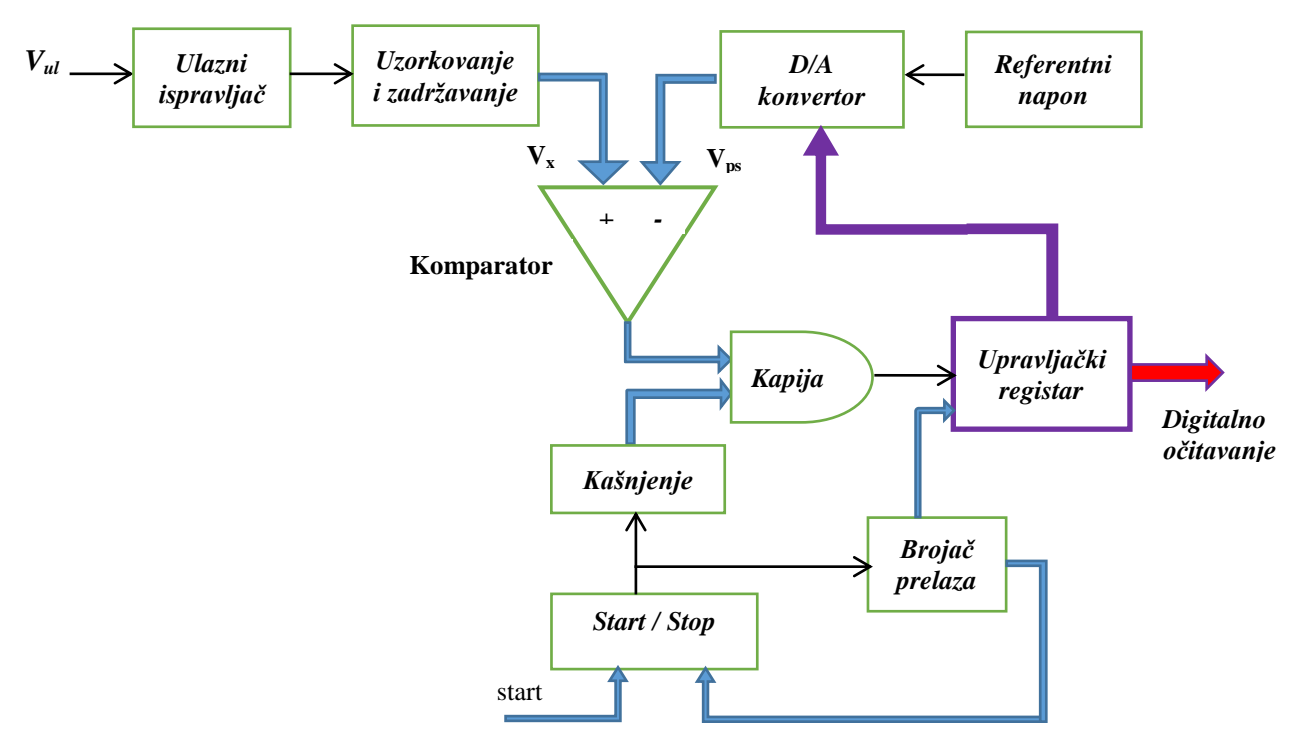

Slika 1. *Blok šema digitalnog voltmetra sa sukcesivnom aproksimacijom napona.*

8-bitnim D/A konvertorom, sledi da je n = 8, *Vref* = 10 *V*

*Naponski kvant:* ∆ =  $V_{ref}$  $\frac{r_{ref}}{2^n} = \frac{10 V}{256}$  $\frac{10V}{256} = 0,039 V$ 

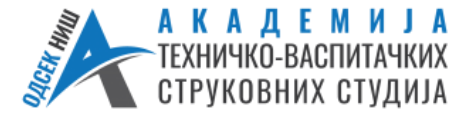

**Катедра за информационо-комуникационе технологоије Студијски програм: Комунукационе технологије Предмет: ЕЛЕКТРОНСКА МЕРНА ИНСТРУМЕНТАЦИЈА** 

- **MSB bit (Most Significant Bit) je bit najveće težine. To je prvi bit u upravljačkom registru.**
- **LSB bit (Least Significant Bit) je bit najmanje težine. To je najniži bit u upravljačkom registru.**
- $\Delta V_1 = \frac{10 V}{21}$ 2  $V_{nl} < \Delta V_1$ , NE, MSB (bit najveće tećine u registru):
	- $bit_1 = 1$

• 
$$
\Delta V_2 = \frac{10 V}{2^2} = \frac{10 V}{4} = 2.5 V
$$
  $V_{ul} < \Delta V_1 + \Delta V_2$ ,  
sledi 5.5 V < 7.5 V DA, bit<sub>2</sub> = 0

•  $\Delta V_3 = \frac{10 V}{2^3}$  $\frac{0 V}{2^3} = \frac{10 V}{8}$  $\frac{8V}{8} = 1,25 V$   $V_{ul} < \Delta V_1 + \Delta V_3$ ,

sledi 5,5 V< 5V+ 1,25 V, odnosno 5,5 V< 6,25 V DA, **bit<sup>3</sup> = 0**

- $\Delta V_4 = \frac{10 V}{24}$  $\frac{0 V}{2^4} = \frac{10 V}{16}$  $\frac{16}{16} = 0.625 V$   $V_{ul} < \Delta V_1 + \Delta V_4$ , sledi  $5,5 \text{ V} < 5,625 \text{ V}$  DA,  $\text{bit}_4 = 0$
- $\Delta V_5 = \frac{10 V}{2^5}$  $\frac{0 V}{2^5} = \frac{10 V}{32}$  $\frac{32}{32} = 0,3125 V$   $V_{ul} < \Delta V_1 + \Delta V_5$ , sledi  $5.5 \text{ V} < 5.3125 \text{ V}$  NE,  $\text{bit}_5 = 1$
- $\Delta V_6 = \frac{10 V}{2^6}$  $\frac{0 V}{2^6} = \frac{10 V}{64}$  $\frac{\partial V}{\partial A} = 0,15625 V$   $V_{ul} < \Delta V_1 + \Delta V_5 + \Delta V_6$ sledi  $5.5 \text{ V} < 5.46875 \text{ V}$  NE,  $\text{bit}_6 = 1$
- $\Delta V_7 = \frac{10 V}{2^7}$ 2  $V_{nl} < \Delta V_1 + \Delta V_5 + \Delta V_6 + \Delta V_7$ sledi  $5.5 \text{ V} < 5.546875 \text{ V}$  DA,  $\text{bit}_7 = 0$

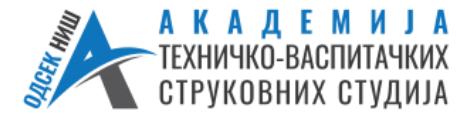

**Катедра за информационо-комуникационе технологоије Студијски програм: Комунукационе технологије Предмет: ЕЛЕКТРОНСКА МЕРНА ИНСТРУМЕНТАЦИЈА** 

• 
$$
\Delta V_8 = \frac{10 V}{2^8} = 0,0390625V
$$
  $V_{ul} < \Delta V_1 + \Delta V_5 + \Delta V_6 + \Delta V_8$ ,  
sledi  $5,5 \text{ V} < 5,5078125 \text{ V}$  DA, **bit**<sub>8</sub> = **0**

Stanje 8-bitnog upravljačkog registra je: **1 0 0 0 1 1 0 0**

 $V_r = V_{mereno} = \Delta V_1 + \Delta V_5 + \Delta V_6 = 5V + 0,3125 V + 0,15625 V = 5,46875 V$ 

Relativna greška merenja je:

$$
\delta = \frac{V_{mereno} - V_{tačno}}{V_{tačno}} = \frac{V_x - V_{ul}}{V_{ul}},
$$

$$
\delta[\%] = \frac{|5,46875 V - 5,5 V|}{5,5 V} * 100\% = 0,568 \%
$$

*ZADATAK 2.* **Na slici 2. je prikazana maketa digitalnog voltmetra sa sukcesivnom aproksimacijom napona. Na maketu se dovodi napajanje i bira se režim rada** *manuelni sa koracima* **upotrebom crnog i zelenog tastera. Potvrda podešavanja se vrši jednim pritiskom na plavi taster. Izabrati proizvoljnu vrednost referentnog napona pomoću preklopnika u gornjem desnom uglu makete, a zatim i veličinu upravljačkog registra upotrebom crnog i zelenog tastera. Okretanjem potenciometra za ulazni napon podešava se vrednost ulaznog napona na neku vrednost između 0 i podešene vrednosti referentnog napona. Vrednost ulaznog napona se očitava pomoću digitalnog voltmetra prikačenog na maketi.**

Vrednosti koje su podešene na maketi su:

- $V_{ref} = 12 \text{ V}$ ,
- $\bullet$  Veličina upravljačkog registra = 8,
- $V_{ul} = 6 \text{ V}$

Prema izrazu  $\Delta Vn = \frac{V_{REF}}{2^n}$ , gde je n = 1, 2, ... (do veličine upravljačkog registra), naći stanje upravljačkog registra za dovedeni napon na ulazu. Komparator na maketi poredi napon na ulazu makete (koji se podešava potenciometrom i u ovom slučaju iznosi 6 V) i napon na izlazu D/A konvertora. Ukoliko je napon na ulazu makete manji od napona na izlazu D/A konvertora ili DAC-a, onda je stanje komparatora 0, u suprotnom je stanje na izlazu komparatora logička jedinica. Na taj način, vršilo bi se sukcesivno podešavanje bitova upravljačkog registra korišćenjem tastera na maketi. Podešavanje bitova upravljačkog registra se počinje od bita najveće težine sa indeksom 1, tj. bit (1).

Popuniti sledeću tabelu, po uzoru na prethodni zadatak, koristeći vrednosti koje su podešene na maketi. Računanjem se vrši provera stanja na izlazu komparatora i vrši se setovanje određenih bitova. Na praktičnoj maketi je pozicija bita koji se setuje označena svetlosno emitujućom diodom (LED) koja u trenutku setovanja treperi.

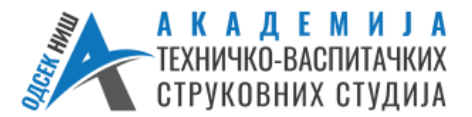

#### **Катедра за информационо-комуникационе технологоије Студијски програм: Комунукационе технологије Предмет: ЕЛЕКТРОНСКА МЕРНА ИНСТРУМЕНТАЦИЈА**

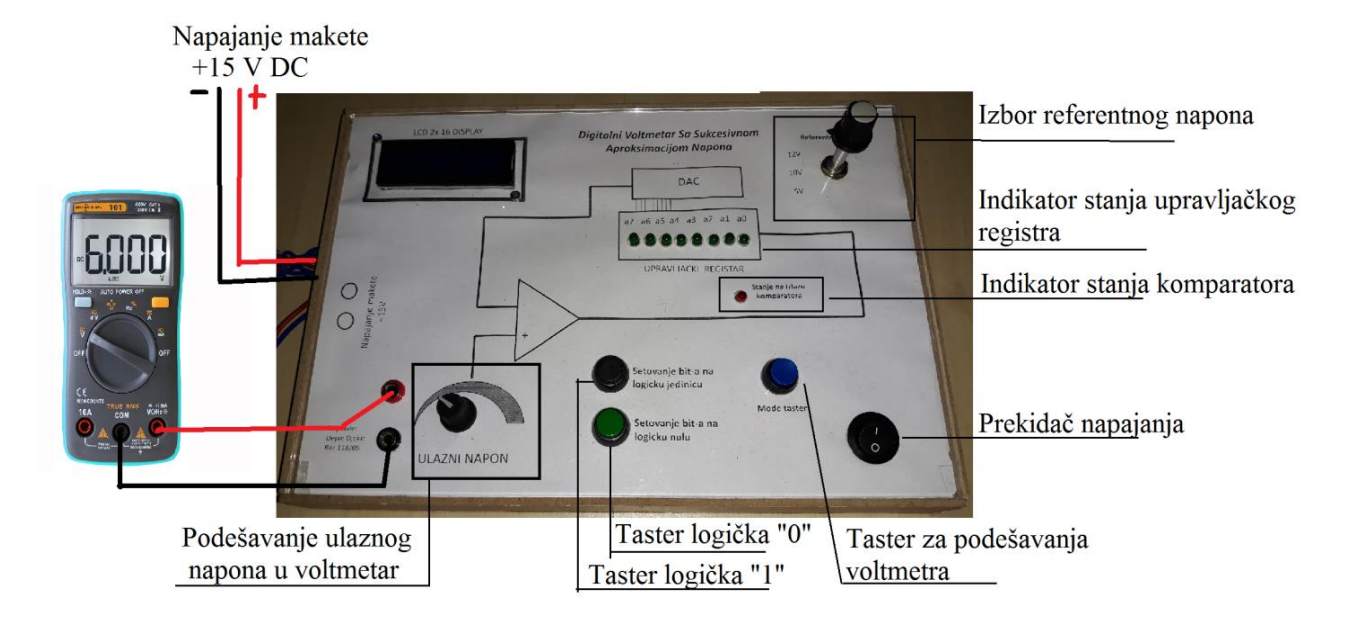

Slika 2. *Maketa digitalnog V-metra sa sukcesivnom aproksimacijom napona.*

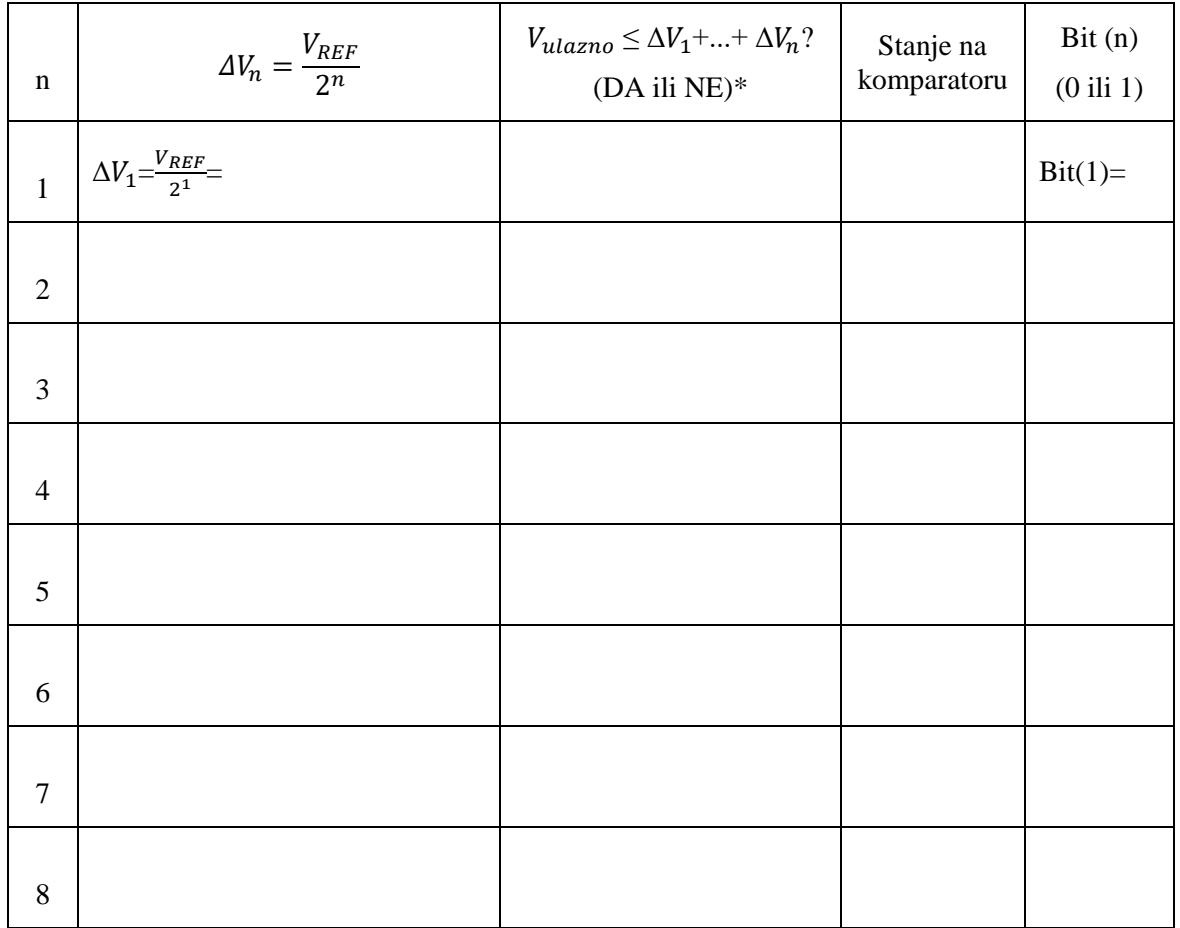

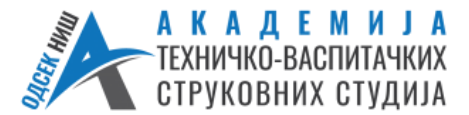

#### **Катедра за информационо-комуникационе технологоије Студијски програм: Комунукационе технологије Предмет: ЕЛЕКТРОНСКА МЕРНА ИНСТРУМЕНТАЦИЈА**

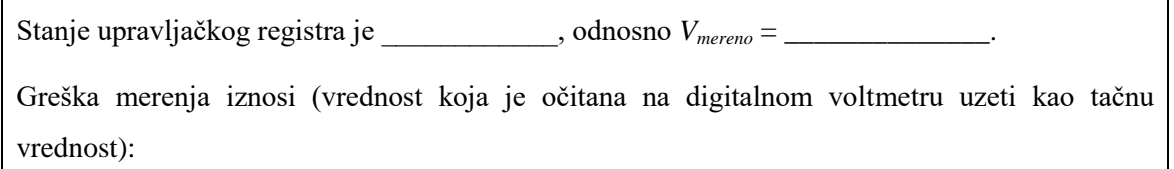

 $\delta_m[%]=\frac{V_{mereno}-V_{tačno}}{V_{tačno}}=$ 

\**NAPOMENA: Sabirati samo one ΔVn za koje je Bit(n) = 1, a ostale ne uzimati u obzir.*

\_\_\_\_\_\_\_\_\_\_\_\_\_\_\_\_\_\_\_\_\_\_\_\_\_\_\_\_\_\_\_\_\_\_\_\_\_\_\_\_\_\_\_\_\_\_\_\_\_\_\_\_\_\_\_\_\_\_\_\_\_\_\_\_\_\_\_\_\_\_\_\_\_\_\_\_ \_\_\_\_\_\_\_\_\_\_\_\_\_\_\_\_\_\_\_\_\_\_\_\_\_\_\_\_\_\_\_\_\_\_\_\_\_\_\_\_\_\_\_\_\_\_\_\_\_\_\_\_\_\_\_\_\_\_\_\_\_\_\_\_\_\_\_\_\_\_\_\_\_\_\_\_ \_\_\_\_\_\_\_\_\_\_\_\_\_\_\_\_\_\_\_\_\_\_\_\_\_\_\_\_\_\_\_\_\_\_\_\_\_\_\_\_\_\_\_\_\_\_\_\_\_\_\_\_\_\_\_\_\_\_\_\_\_\_\_\_\_\_\_\_\_\_\_\_\_\_\_\_ \_\_\_\_\_\_\_\_\_\_\_\_\_\_\_\_\_\_\_\_\_\_\_\_\_\_\_\_\_\_\_\_\_\_\_\_\_\_\_\_\_\_\_\_\_\_\_\_\_\_\_\_\_\_\_\_\_\_\_\_\_\_\_\_\_\_\_\_\_\_\_\_\_\_\_\_

### **Zaključak:**

U Nišu, dana \_\_\_\_\_\_\_\_\_\_\_\_\_\_\_\_\_\_\_ \_\_\_\_\_\_\_\_\_\_\_\_\_\_\_\_\_\_\_\_\_\_

(Overio vežbu)

**Predmetni asistent**

**dr Nataša Nešić**